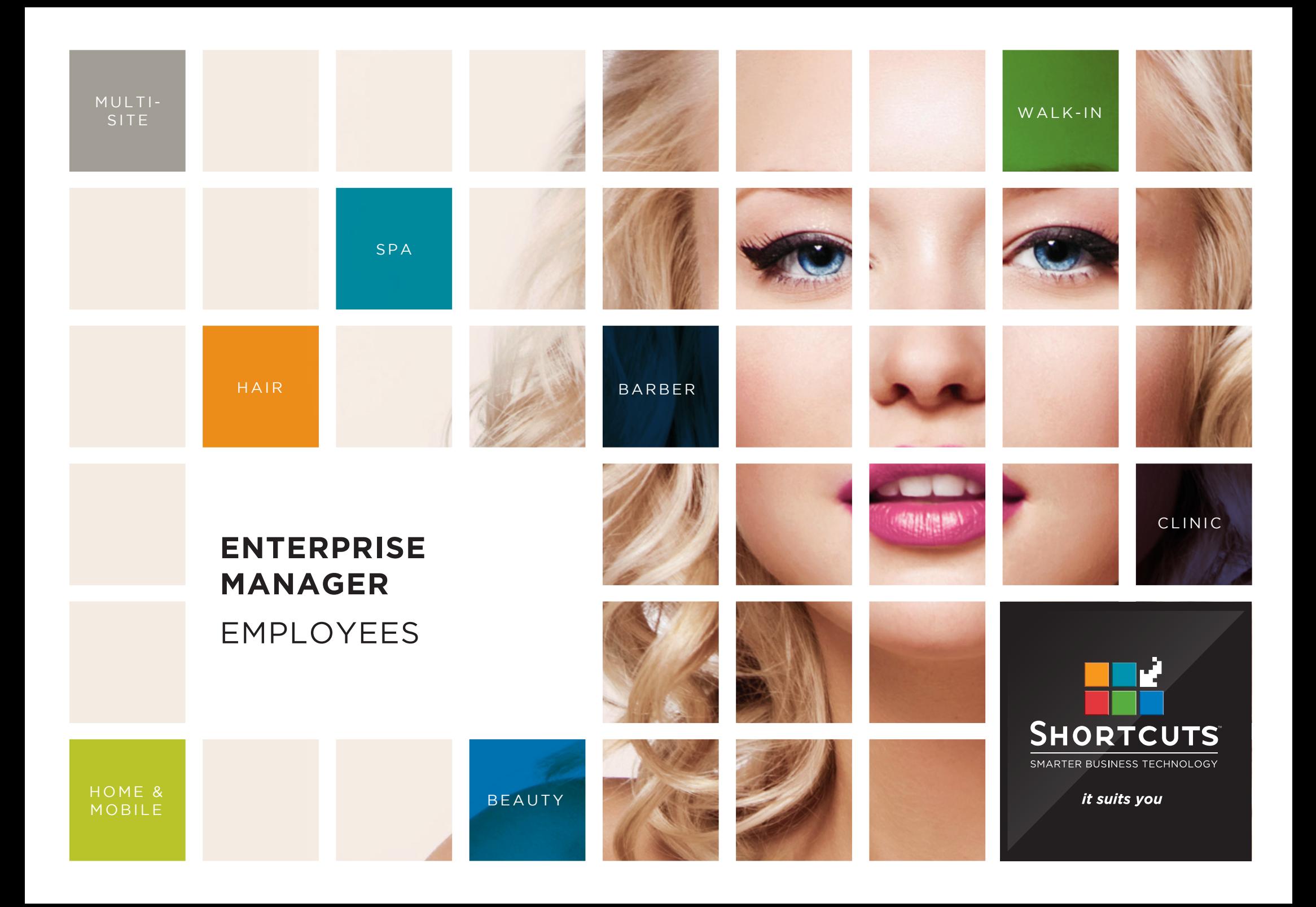

#### **Last updated 16 June 2017**

By Erin Lewis

Product: Enterprise Manager

Software version no: 8.0.20

Document version no: 1.0

Country: Australia

# CONTENTS

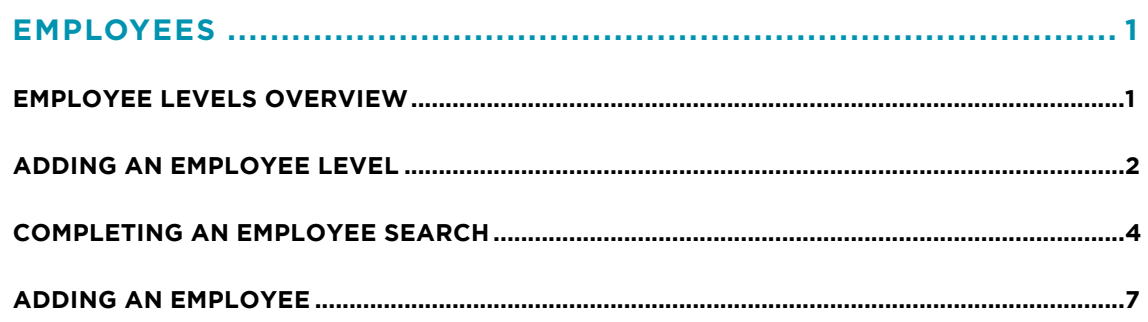

## **ABOUT THIS DOCUMENT**

Working hand in hand with Shortcuts Fusion at your individual sites, Enterprise Manager provides you with the power and flexibility to make fast and intelligent decisions to enhance and grow your business.

With Enterprise Manager, you can configure items such as products, services, sundry items, payment options, employee details, security levels and much more!

This document is designed to give you a helping hand when it comes to setting up and managing your sites in Enterprise Manager.

## <span id="page-3-0"></span>EMPLOYEES

## **EMPLOYEE LEVELS OVERVIEW**

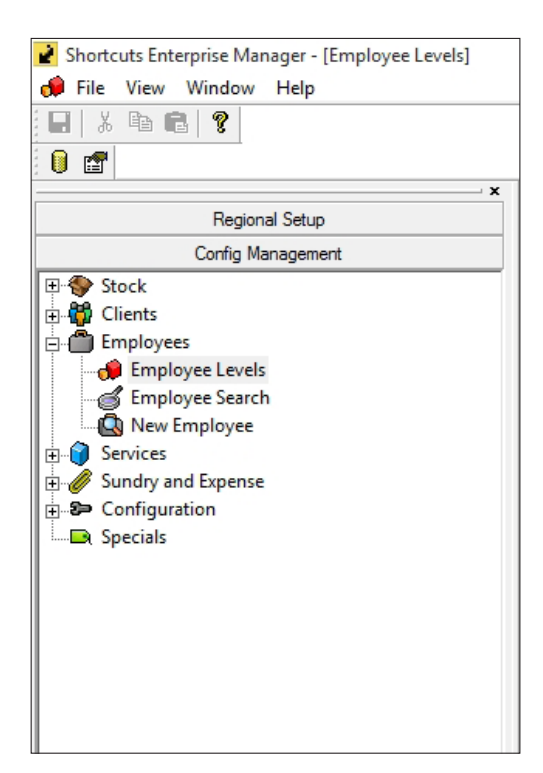

Some businesses have different employee levels depending on an employee's experience or position in the business. For example, a business may have stylists, senior stylists and apprentices. Each level may charge a different price for a service, and the time taken to complete a service may also differ.

The employee levels feature allows you to set up service times and service durations for different levels of employee. Your employee level settings are located within the **config management** menu under the **employees** category, as shown on the left hand side. Once levels are set up and assigned to employees, Shortcuts Fusion will automatically adjust the price and duration for the relevant services, according to the service setup.

Employee levels can be added at any regional level within the regional structure (e.g. global, country, state/region). For example, if you wanted the new employee level to be consistent and available across all sites, you would select the global region. If you wanted the new employee level to only be available within a certain sub-region, you would select the relevant sub-region.

Please note that employee levels need to be configured prior to setting up employees and services. If your business does not have tiered service pricing, timing, or level specific commissions or deductions, you do not need to set up employee levels.

**Example 1 - Price:** A senior stylist charges \$70 for a ladies haircut, whereas an apprentice charges \$45 for a ladies haircut.

**Example 2 - Appointment Duration:** A senior stylist takes 15 minutes to apply a colour, whereas an apprentice takes 30 minutes to apply a colour.

<span id="page-4-0"></span>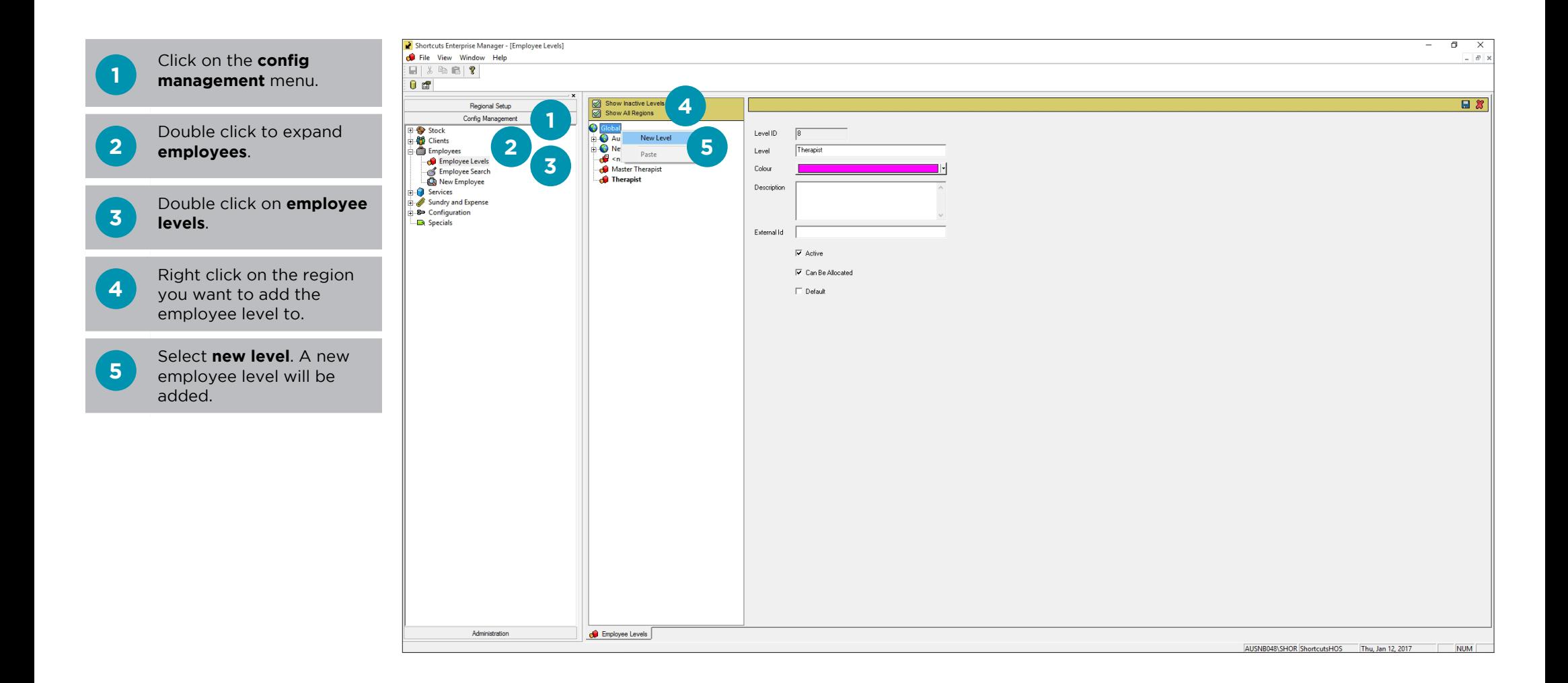

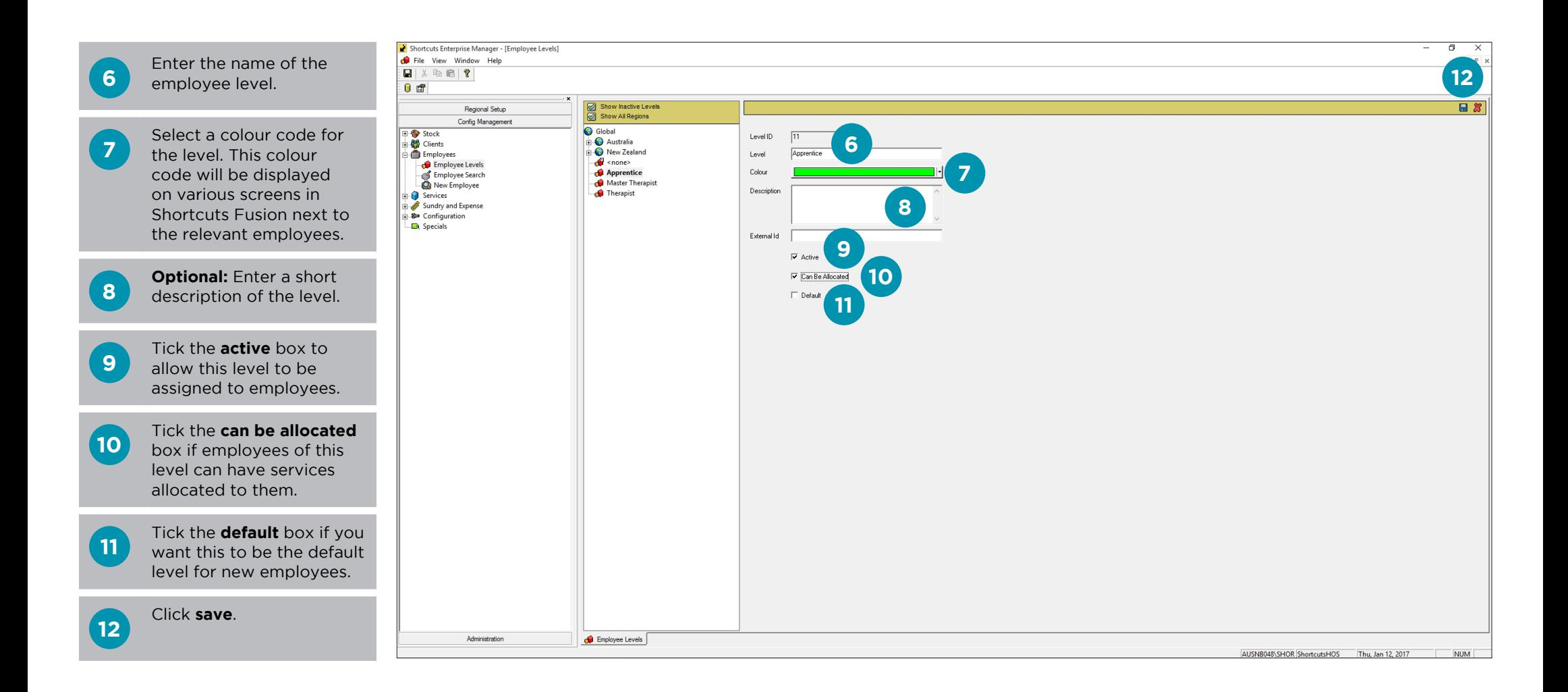

## <span id="page-6-0"></span>**COMPLETING AN EMPLOYEE SEARCH**

The employee search feature allows you to easily find and select employees. It also allows you to export your results into CSV format which can be easily opened in Microsoft Excel. The detailed search option (employee search) and keyword search option are available for you to use; however, the custom search feature is for Shortcuts use only.

#### **DETAILED SEARCH**

The detailed search option allows you to search for specific employee details.

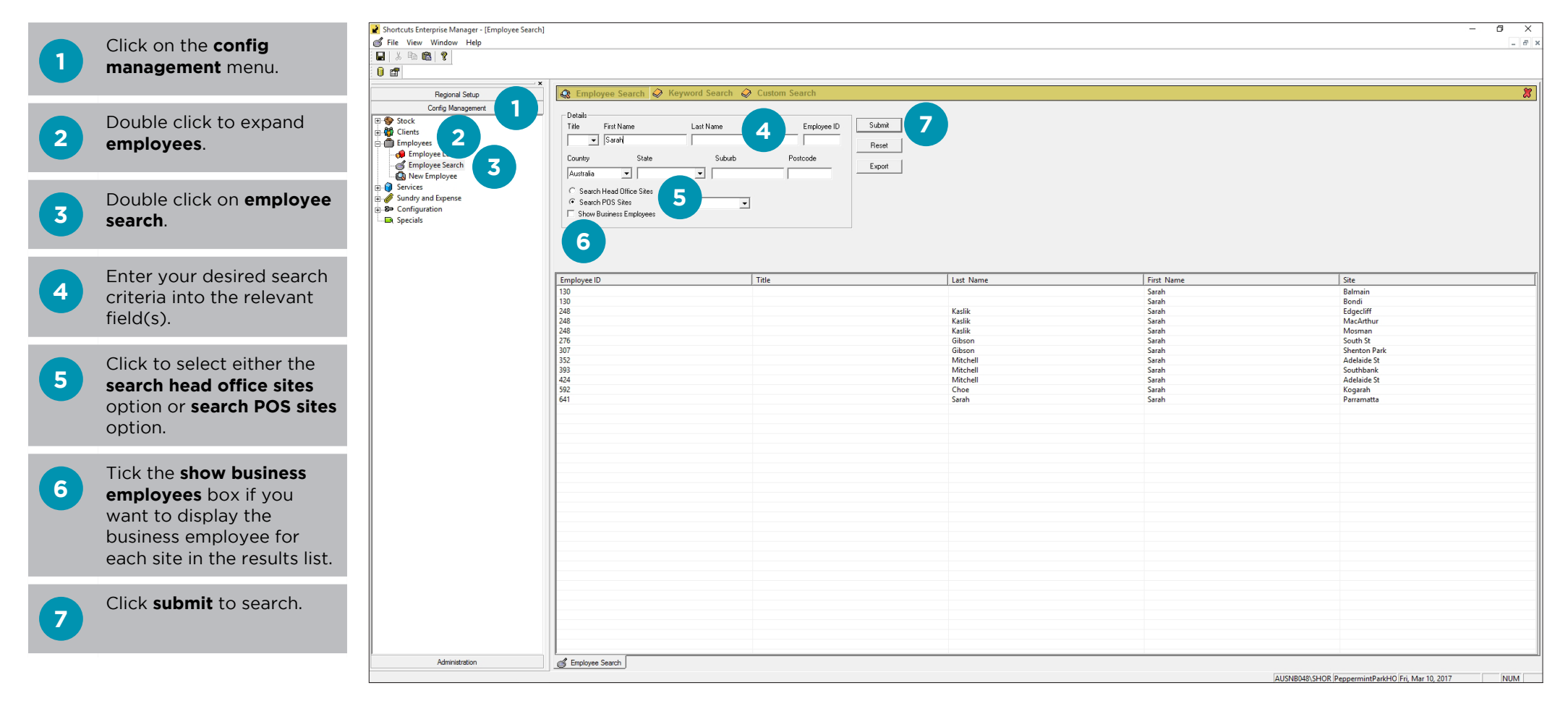

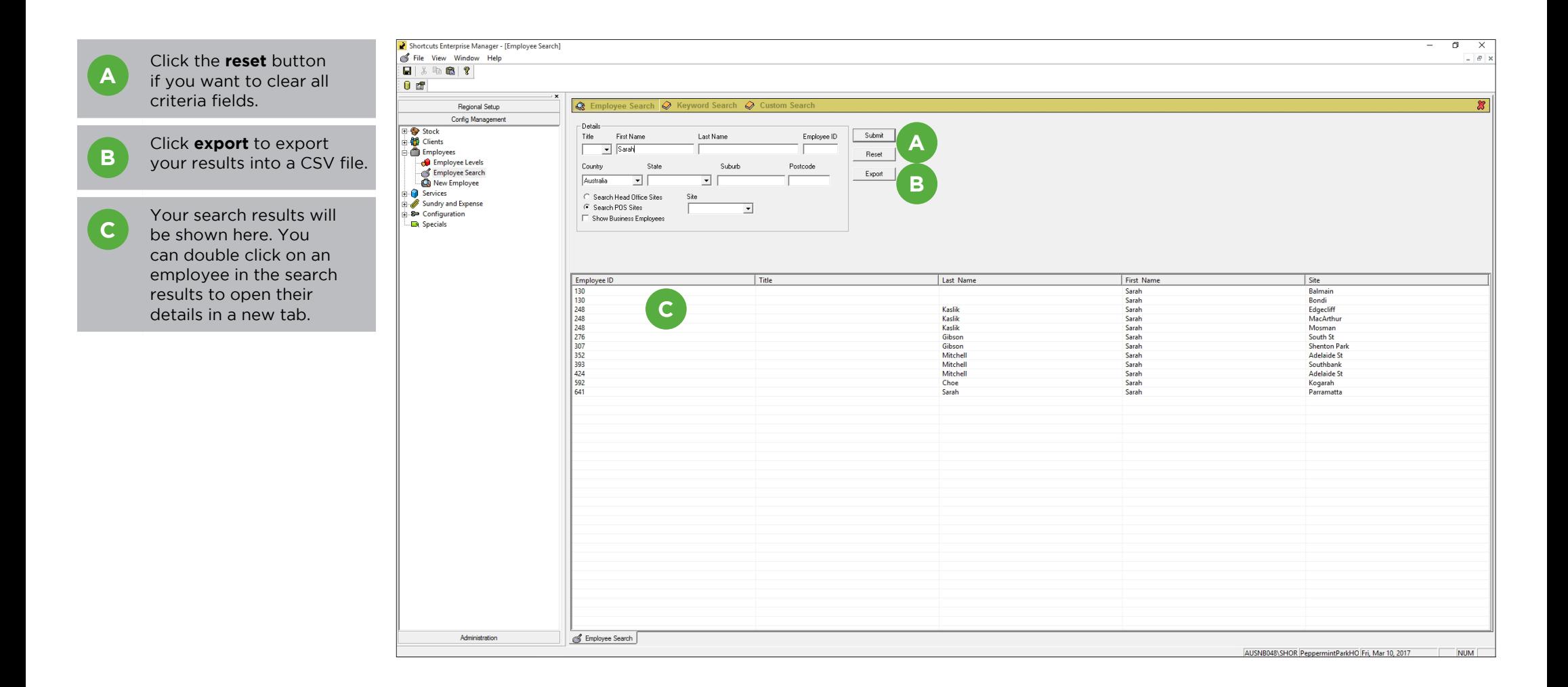

#### **KEYWORD SEARCH**

The keyword search feature allows you to search for a word or phrase across all employee fields. You can use the wildcards \* and ? in your search. To search for a phrase, enclose it in quotations marks.

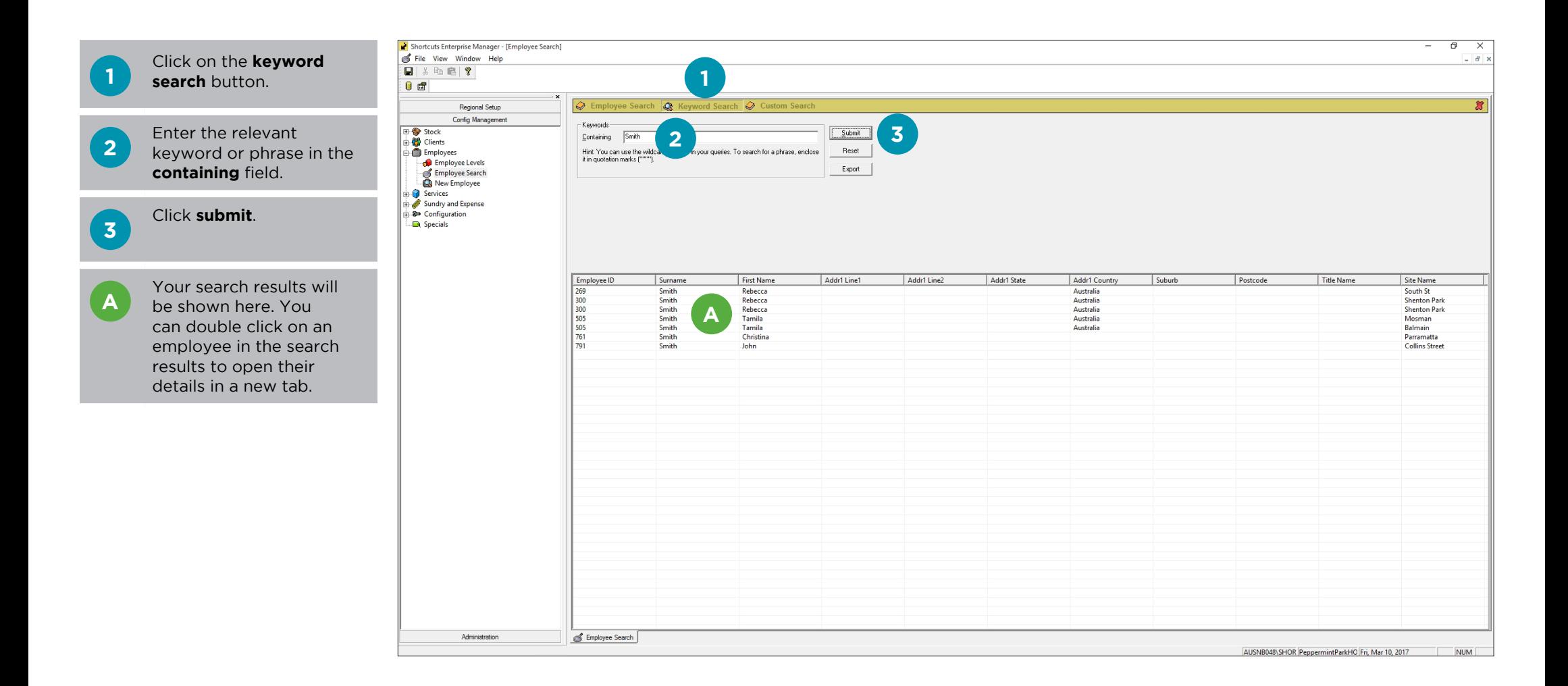

## <span id="page-9-0"></span>**ADDING AN EMPLOYEE**

You must ensure that all employees using Shortcuts Fusion at all sites are entered into Enterprise Manager.

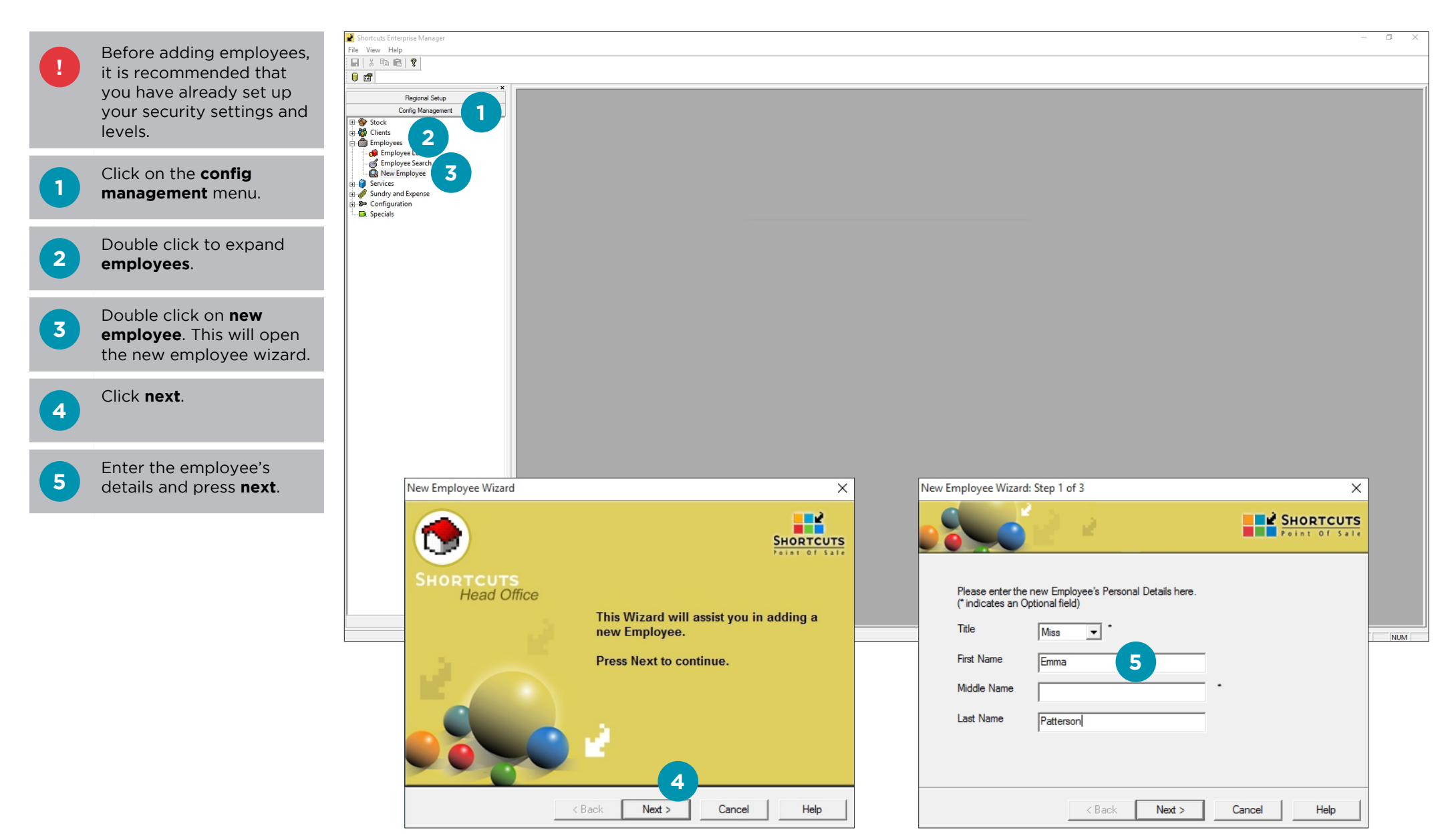

Page 7

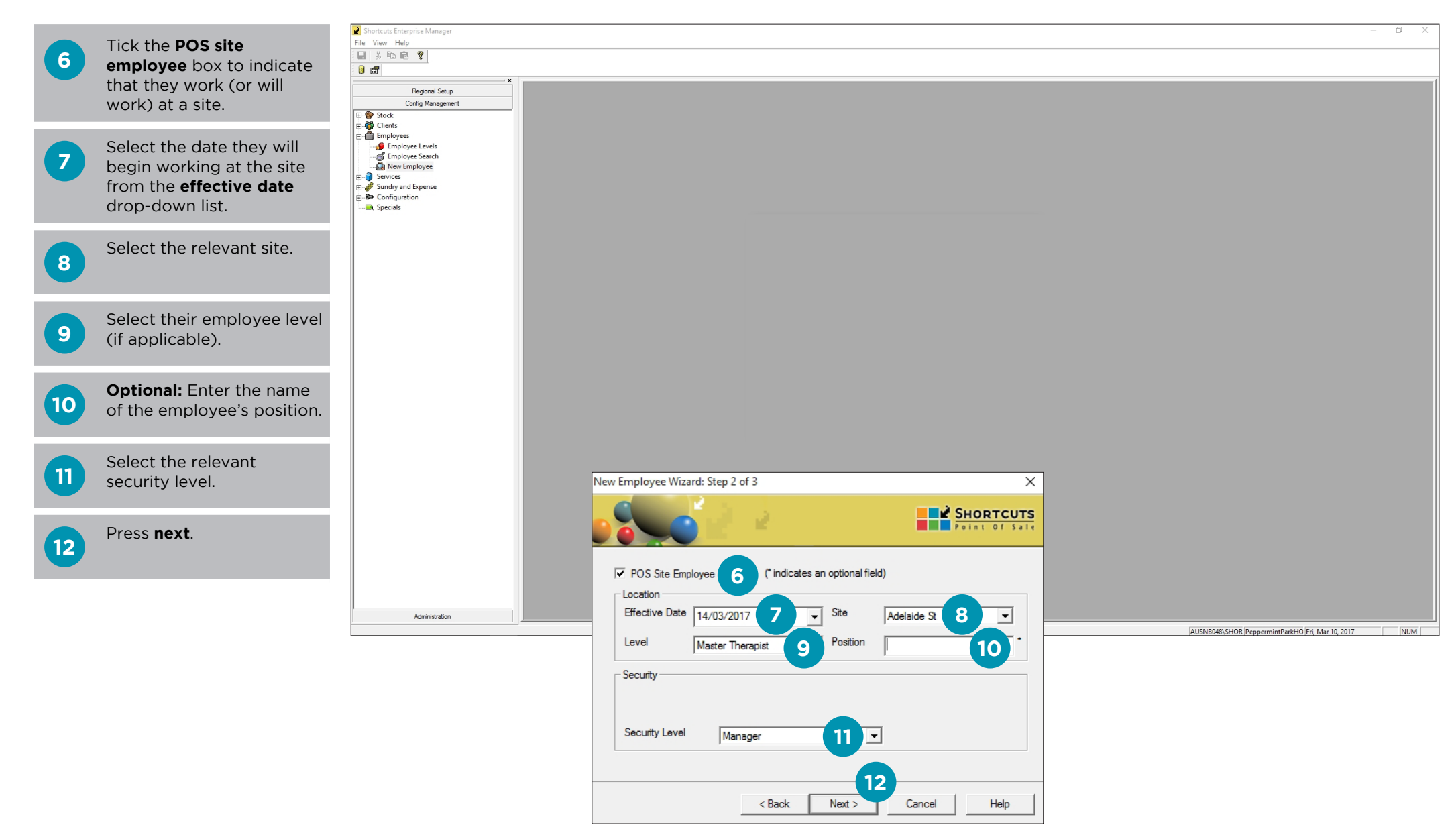

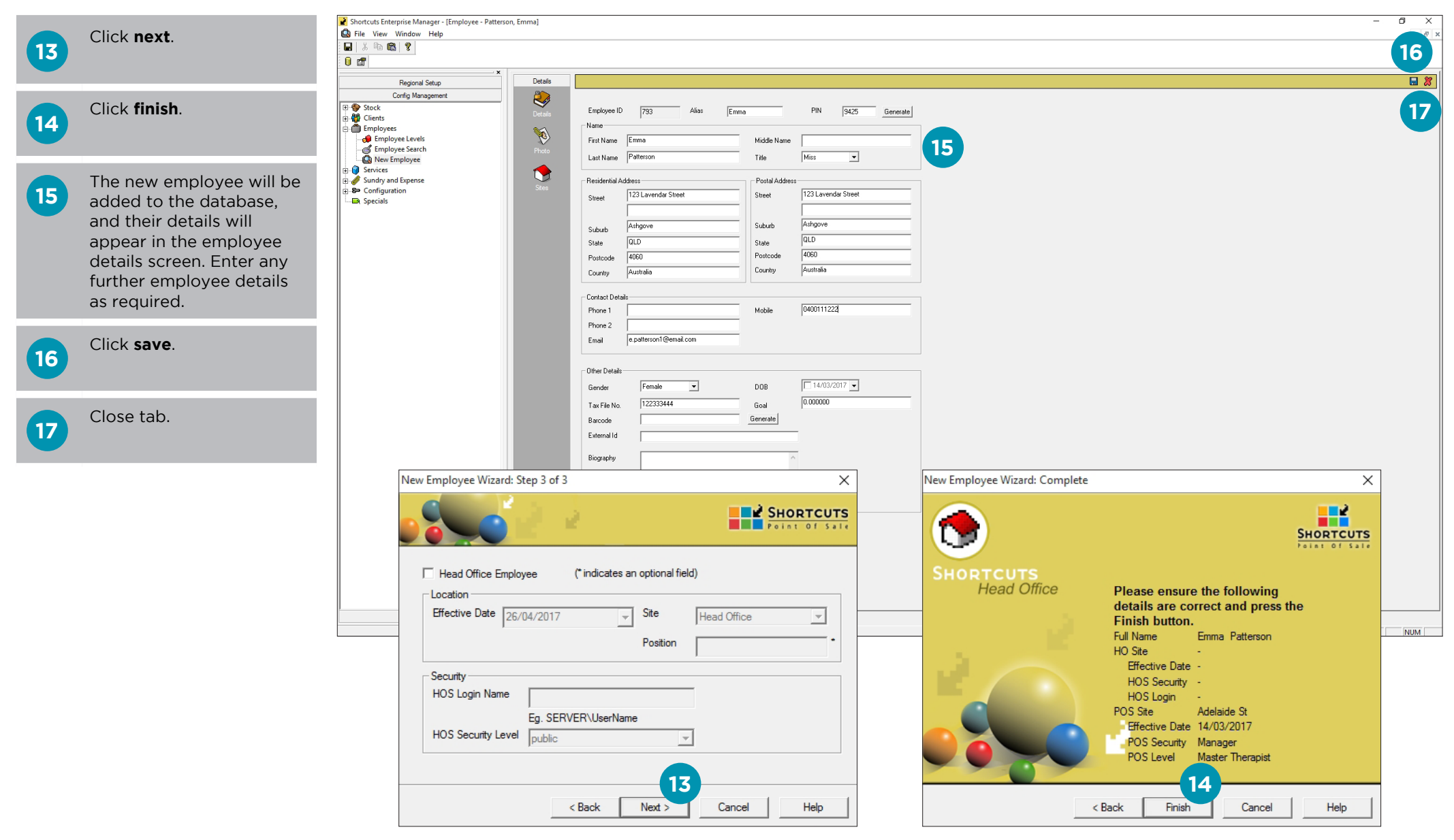

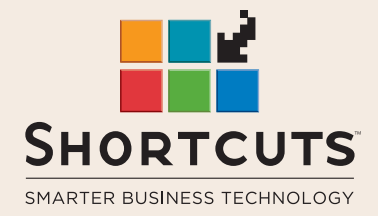

it suits you

#### **AUSTRALIA AND ASIA**

166 Knapp Street Fortitude Valley QLD 4006 Tel: +61 7 3834 3232

**www.shortcuts.com.au** 

#### **UK AND EUROPE**

Dalton House Dane Road, Sale Cheshire M33 7AR Tel: +44 161 972 4900

#### **www.shortcuts.co.uk**

#### **NORTH AMERICA**

7711 Center Avenue Suite 650 Huntington Beach CA 92647 Tel: +1 714 622 6682

#### **www.shortcuts.net**

HAIR | BEAUTY | CLINIC | SPA | BARBER | WALKIN | SCHOOL | MULTI-SITE